# **Le suivi des campagnes emailing dans SAM**

# **Vous avez envoyé une campagne emailing avec SAM et êtes maintenant curieux d'en connaître les résultats? Cette page vous aidera à analyser et exploiter vos retours de campagnes!**

### Premier niveau - L'écran de pilotage des campagnes SAM

Dans cet écran, vous retrouvez toutes vos campagnes SAM en coup d'oeil et pouvez en suivre les performences. En effet, cet écran vous montre entre autres l'état de la campagne (ouvert, actif, arrêté), le type d'exécution (unique ou récurrent), la filière de communication choisie mais aussi et surtout, le nombre de ventes générées par votre campagne et le chiffre d'affaire qui en découle.

Comment cela est-il possible? Grâce au tracking des URLs. Dès qu'une personne clique sur une URL traquée, un cookie est déposé dans son navigateur. Si cette personne procède ensuite depuis le même navigateur à un achat sur la billetterie en ligne, SecuTix est capable de tracer la source de cet achat et ainsi de savoir que le point de départ était la campagne XY dans SAM.

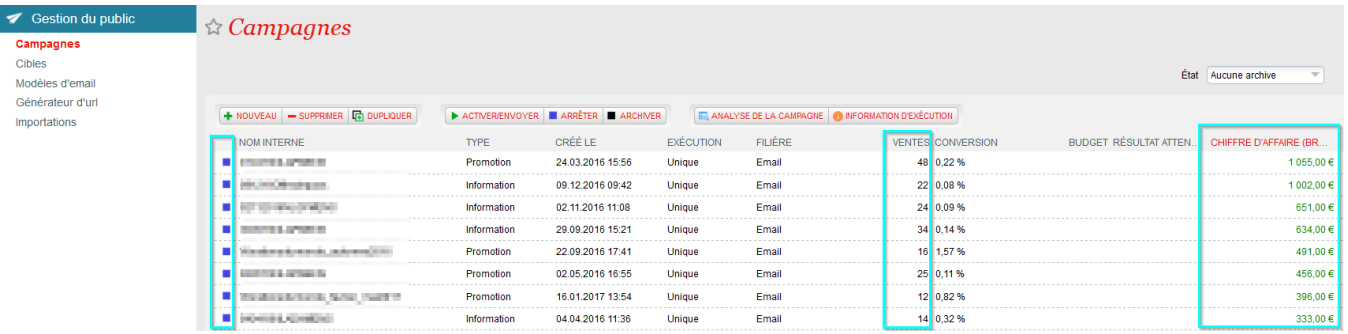

### Second niveau - L'analyse de campagne SAM

Une fois votre campagne activée, des batches lancés automatiquement à intervalles réguliers vont se charger de mettre à jour les données de vos campagnes. Vous pouvez suivre les retours de vos campagnes emailing en sélectionnant votre campagne et en cliquant sur le bouton "Analyse de la campagne". Un rapport va s'ouvrir et vous y trouverez des informations utiles telles que le taux d'ouverture, le taux de clic, de rebond (appelés aussi soft bounces et hard bounces), mais aussi une chronologie de votre campagne ainsi que des données démographiques sur votre cible.

#### ⋒ **Quelques définitions utiles**

**Taux d'ouverture** - pourcentage de contacts ayant ouvert l'email par rapport à l'ensemble de la cible (le suivi des ouvertures ne fonctionne pas si vos contacts ou leur client de messagerie ont choisi de ne pas afficher les images)

**Taux de clic** - pourcentage de contacts ayant ouvert et cliqué dans l'email par rapport à l'ensemble de la cible

**Taux de réactivité** - pourcentage de contacts ayant cliqué dans l'email par rapport aux contacts ayant ouvert l'email

**Soft bounce** - message d'erreur provisoire envoyé par le serveur du domaine destinataire du message à nos serveurs. La raison peut être par exemple un serveur temporairement indisponible ou encore une boîte email pleine

**Hard bounce** - message d'erreur permanent envoyé lorsque l'adresse email du destinataire est invalide

**Age moyen** - le calcul est basé à partir de la date de naissance du contact présent dans la cible de la campagne

## Données démographiques

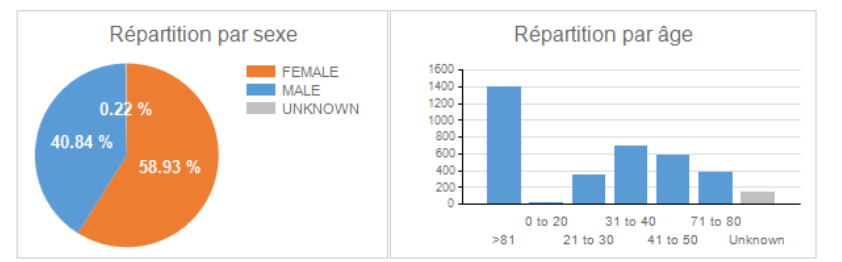

- 49 Mean age of openers
- 57 Mean age of clickers
- 57 Mean age of purchasers

### Analyse des rebonds

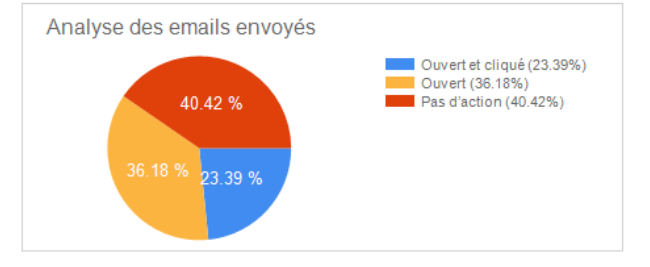

# Au fait, comment ça marche une campagne emailing?

Ce schéma vous aidera à comprendre le processus d'envoi et de gestions de retours d'une campagne email.

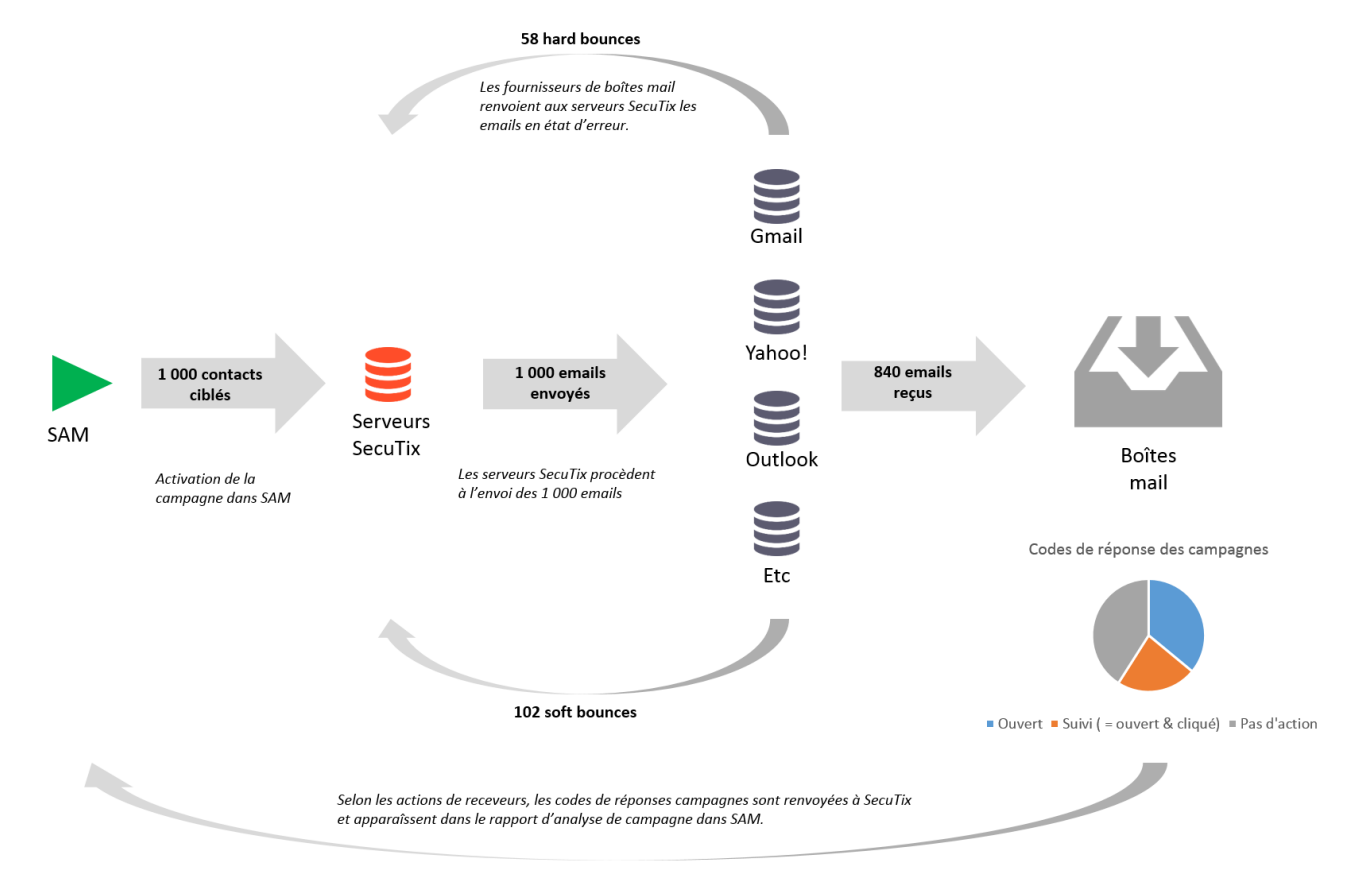

Grâce à ces retours de campagnes, il est possible de retrouver les contacts ayant par exemple cliqué dans une campagne email. Pour cela, il vous suffit d'aller dans l'outil de ciblage de SAM. La requête ci-dessous permet par exemple de retrouver la liste des contacts ayant cliqué dans la campagne "Roméo and Juliette".

# $\triangle$  Cibles > Nouveau

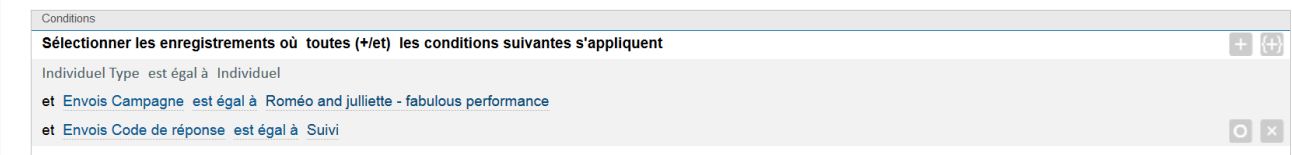

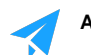

**A vous de jouer!**